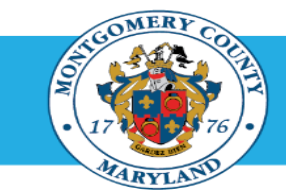

## Identify Direct Report Appraisal Status

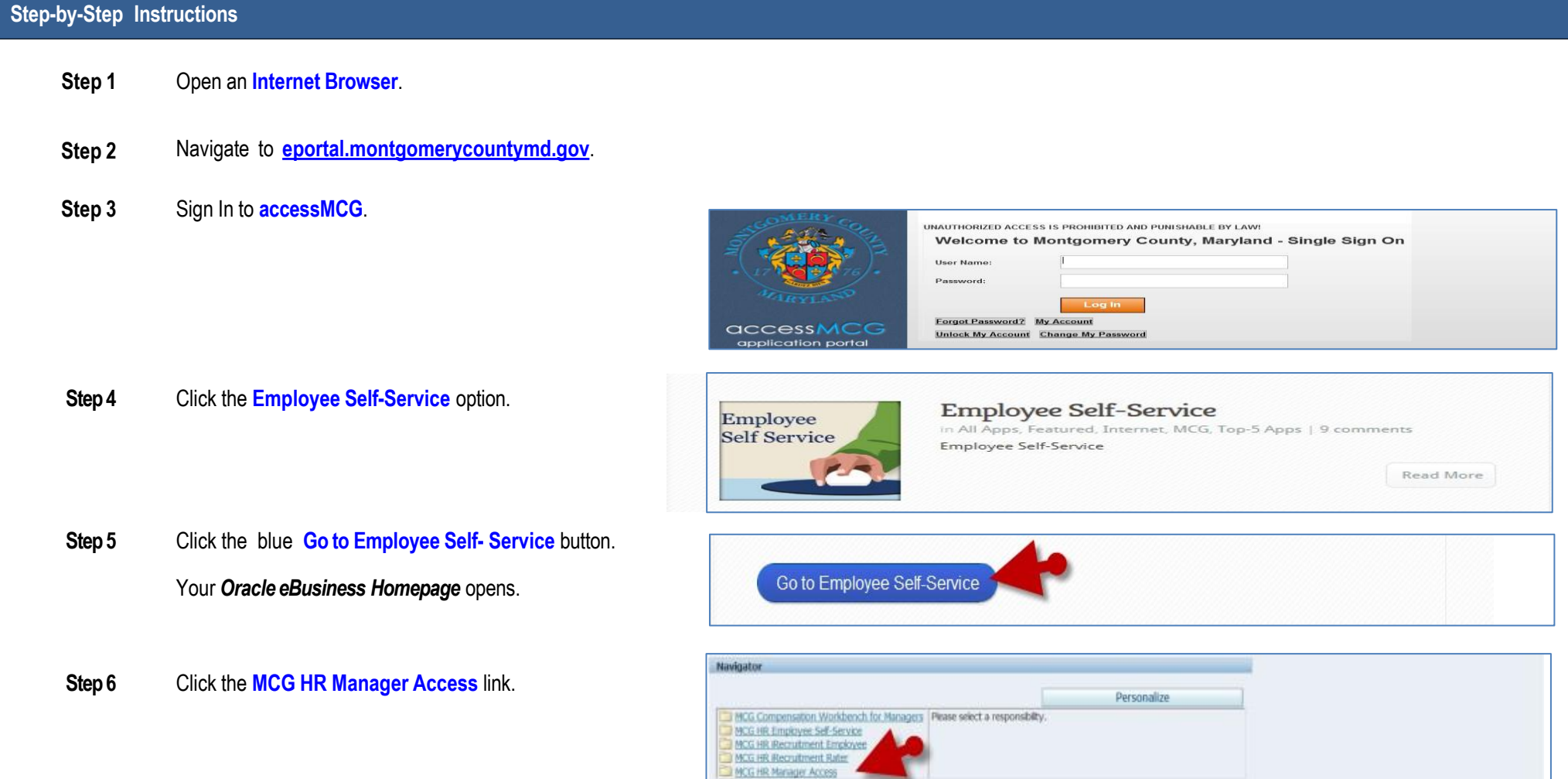

## IdentifyDirect Report Appraisal Status

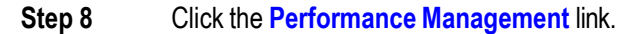

- **Step 9** Click the **Go to Task** icon to the right of the desired Performance Plan group for the correct fiscal year.
- **Step 10** The **Appraisals in Progress** section is the first section on the page. Use this section to review appraisal status.

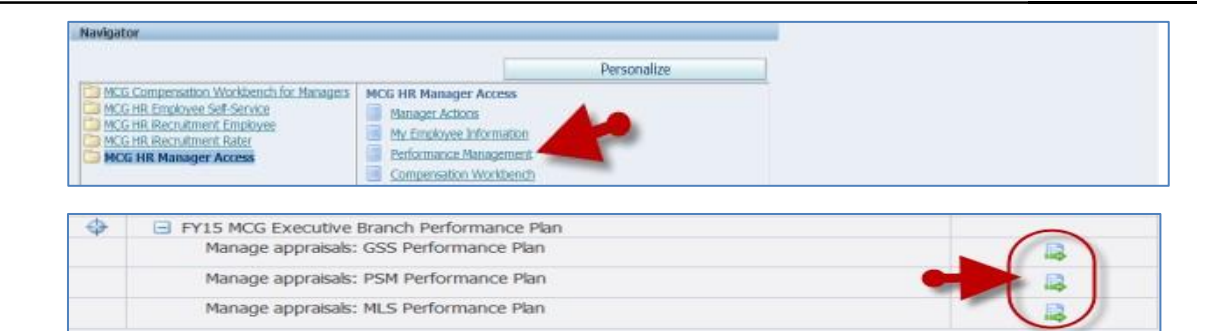

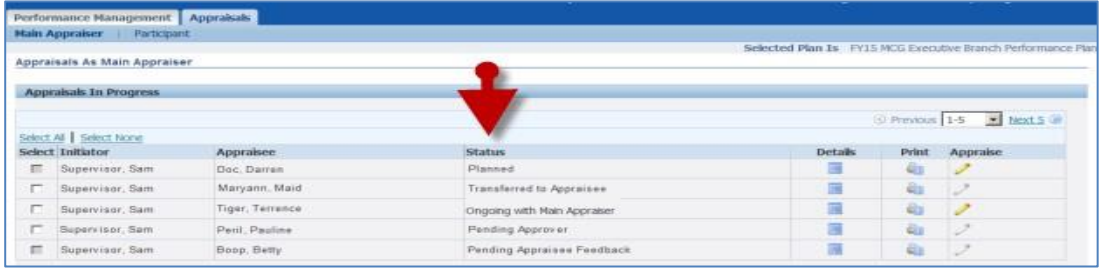

## Appraisal Status Indicators

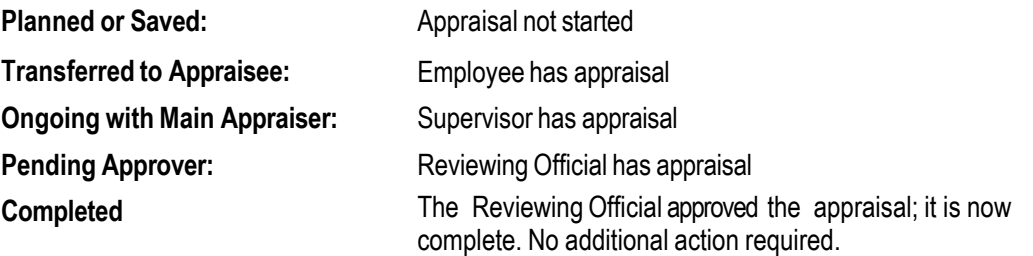

## **End of Procedure**